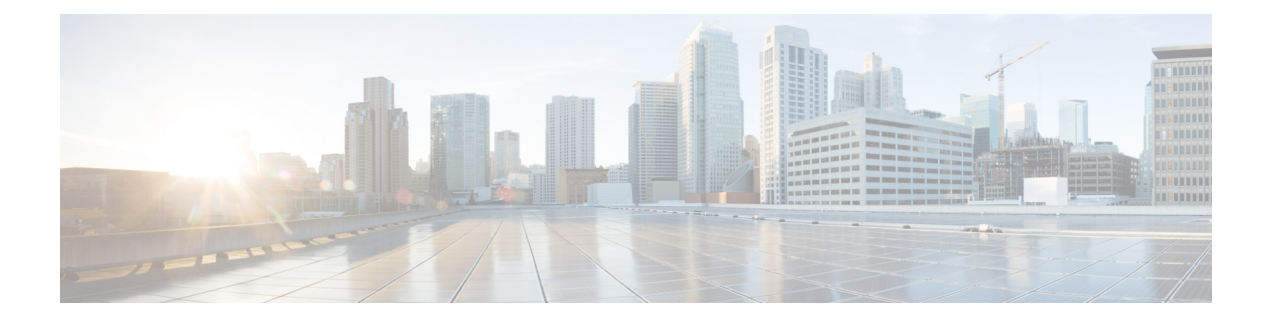

# ユーザ アカウントおよび **RBAC** の設定

この章では、Cisco NX-OS デバイス上でユーザ アカウントおよびロールベース アクセス コン トロール (RBAC) を設定する手順について説明します。

この章は、次の項で構成されています。

- ユーザ [アカウントと](#page-0-0) RBAC について, on page 1
- ユーザ アカウントおよび RBAC [の注意事項と制約事項](#page-3-0) (4 ページ)
- ユーザ アカウントおよび RBAC [のデフォルト設定](#page-4-0), on page 5
- [パスワードの強度確認のイネーブル化](#page-5-0), on page 6
- ユーザ [アカウントの設定](#page-6-0), on page 7
- [ロールの設定](#page-8-0), on page 9
- No Service [Password-Recovery](#page-16-0) について (17 ページ)
- No Service [Password-Recovery](#page-17-0) のイネーブル化 (18ページ)
- ユーザ [アカウントおよび](#page-18-0) RBAC 設定の確認, on page 19
- ユーザ [アカウントおよび](#page-19-0) RBAC の設定例, on page 20
- ユーザ アカウントおよび RBAC [に関する追加情報](#page-20-0), on page 21

## <span id="page-0-0"></span>ユーザ アカウントと **RBAC** について

ユーザアカウントを作成して管理し、CiscoNX-OSで行える操作を制限するロールを割り当て ることができます。RBACは、ユーザが実行する必要のある管理操作の許可を制限するロール の割り当てのルールを定義することを可能にします。

### ユーザ アカウント

最大256のユーザアカウントを作成できます。デフォルトでは、明示的に期限を指定しないか ぎり、ユーザアカウントは無期限に有効です。expireオプションを使用すると、ユーザアカウ ントをディセーブルにする日付を設定できます。

次の語は予約済みであり、ユーザ設定に使用できません。bin、daemon、adm、lp、sync、 shutdown、halt、mail、news、uucp、operator、games、gopher、ftp、nobody、nscd、mailnull、 root、rpc、rpcuser、xfs、gdm、mtsuser、ftpuser、man、および sys。

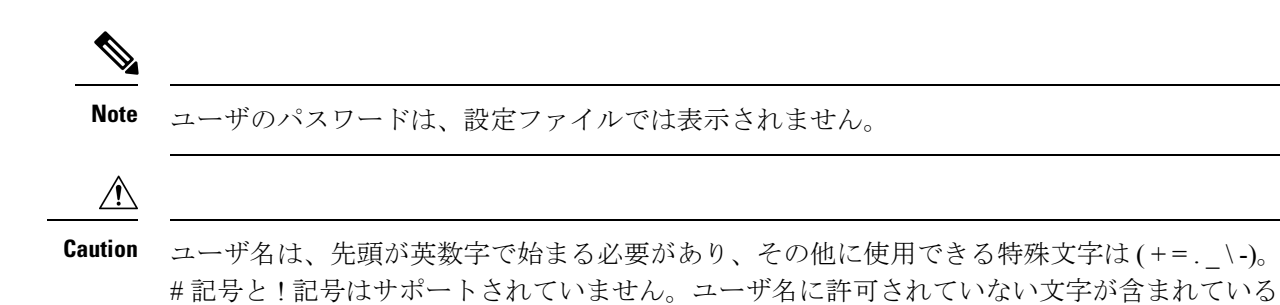

### <span id="page-1-0"></span>強力なパスワードの特性

強力なパスワードは、次の特性を持ちます。

場合、指定したユーザはログインできません。

**Note**

- Cisco Nexus デバイスのパスワードには、ドル記号(\$)やパーセント記号(%)などの特殊文 字を使用できます。
	- 長さが 8 文字以上である
	- 複数の連続する文字(「abcd」など)を含んでいない
	- 複数の同じ文字の繰返し(「aaabbb」など)を含んでいない
	- 辞書に載っている単語を含んでいない
	- 正しい名前を含んでいない
	- 大文字および小文字の両方が含まれている
	- 数字が含まれている

強力なパスワードの例を次に示します。

- If2CoM18
- 2004AsdfLkj30
- Cb1955S21

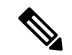

クリア テキストのパスワードでは、パスワードの先頭に引用符("または")、縦棒(|)、大 なり記号(>)などの特殊文字を含めることはできません。パスワードの強度確認をイネーブ ルにすると、パスワードが単純である場合(短く、簡単に解読されるパスワードなど)に、 Cisco NX-OS ソフトウェアによってパスワード設定が拒否されます。サンプル設定のように、 強力なパスワードを設定してください。パスワードでは大文字と小文字が区別されます。 **Note**

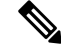

**Note** 出力可能なすべてのASCII文字は、引用符で囲めば、パスワード文字列でサポートされます。

#### **Related Topics**

[パスワードの強度確認のイネーブル化](#page-5-0) (6 ページ)

### ユーザ ロール

ユーザロールには、そのロールを割り当てられたユーザが実行できる操作を定義するルールが 含まれています。各ユーザロールに複数のルールを含めることができ、各ユーザが複数のロー ルを持つことができます。たとえば、ロール 1 では設定操作の実行だけが許可されており、 ロール 2 ではデバッグ操作の実行だけが許可されている場合、ロール 1 とロール 2 の両方に属 するユーザは、設定操作とデバッグ操作を実行できます。また、特定の仮想ルーティング/転 送(VRF)インスタンス、VLAN、およびインターフェイスへのアクセスも制限できます。

Cisco NX-OS ソフトウェアには、次のユーザ ロールが用意されています。

- network-admin:Cisco NX-OS デバイス全体への完全な読み取り/書き込みアクセス権
- network-operator または vdc-operator:Cisco NX-OS デバイス全体への完全な読み取りアク セス権

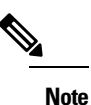

- Cisco Nexus 9000シリーズスイッチは複数のVDCを サポートしていません。ただし、vdc-operatorロー ルは使用可能で、network-operatorロールと同じ権 限と制限があります。
	- Cisco Nexus 9000 シリーズ スイッチは、VDC 管理 者がネットワーク管理者と同じ権限と制限を持つ ような、単一の VDC をサポートします。

**Note** ユーザ ロールは変更できません。

**Note**

一部の **show** コマンドは、network-operator ユーザには表示されないようにすることができま す。加えて、一部の **show** 以外のコマンド(**telnet** など)を、このユーザ ロールで使用できる ようにすることができます。

デフォルトでは、管理者のロールがないユーザ アカウントでは**show**、**exit**、**end**、および **configure terminal**コマンドにしかアクセスできません。ルールを追加して、ユーザが機能を設 定できるようにすることが可能です。

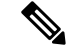

複数のロールに属するユーザは、そのロールで許可されるすべてのコマンドの組み合わせを実 行できます。コマンドへのアクセス権は、コマンドへのアクセス拒否よりも優先されます。た とえば、ユーザが、コンフィギュレーション コマンドへのアクセスが拒否されたロール A を 持っていたとします。しかし、同じユーザが ロール B も持ち、このロールではコンフィギュ レーション コマンドにアクセスできるとします。この場合、このユーザはコンフィギュレー ション コマンドにアクセスできます。 **Note**

### ユーザ ロールのルール

ルールは、ロールの基本要素です。ルールは、そのロールがユーザにどの操作の実行を許可す るかを定義します。ルールは次のパラメータで適用できます。

### コマンド

正規表現で定義されたコマンドまたはコマンド グループ

機能

正規表現で定義されたコマンドまたはコマンド グループ

### 機能グループ

機能のデフォルト グループまたはユーザ定義グループ

#### **OID**

SNMP オブジェクト ID(OID)。

command、feature、およびfeature groupの各パラメータにより、階層的な関係が作成されます。 最も基本的な制御パラメータはコマンドです。次の制御パラメータは機能です。これは、その 機能にアソシエートされているすべてのコマンドを表します。最後の制御パラメータが、機能 グループです。機能グループは、関連する機能を組み合わせたものです。機能グループにより ルールを簡単に管理できます。Cisco NX-OS ソフトウェアは、使用可能な事前定義済み機能グ ループもサポートしています。

SNMP OID は RBAC でサポートされています。SNMP OID に読み取り専用ルールまたは読み取 り/書き込みルールを設定できます。

ロールごとに最大 256 のルールを設定できます。ルールが適用される順序は、ユーザ指定の ルール番号で決まります。ルールは降順で適用されます。たとえば、1つのロールが3つのルー ルを持っている場合、ルール 3 がルール 2 よりも前に適用され、ルール 2 はルール 1 よりも前 に適用されます。

### <span id="page-3-0"></span>ユーザ アカウントおよび **RBAC** の注意事項と制約事項

ユーザ アカウントおよび RBAC には、次の設定ガイドラインと制限事項があります。

- 1 つのユーザ ロールには最大 256 のルールを追加できます。
- デフォルトの機能グループであるL3に加えて、最大64のユーザ定義機能グループを追加 できます。
- 最大 256 人のユーザを設定できます。
- ユーザ アカウントには最大 64 個のユーザ ロールを割り当てることができます。
- ローカルの Cisco NX-OS デバイス上に設定されているユーザ アカウントが、AAA サーバ 上のリモート ユーザ アカウントと同じ名前の場合、Cisco NX-OS ソフトウェアは、AAA サーバ上に設定されているユーザ ロールではなく、ローカル ユーザ アカウントのユーザ ロールをリモート ユーザに適用します。
- デフォルトの admin と SNMP ユーザ アカウントは削除できません。
- デフォルトのユーザ ロールを、デフォルトの admin ユーザ アカウントから削除すること はできません。
- network-operator ロールでは、s**show running-config** および **show startup-config** コマンドを 実行できません。
- Cisco Nexus 9000 シリーズ スイッチは、VDC 管理者がネットワーク管理者と同じ権限と制 限を持つ単一の VDC をサポートします。
- AAAポリシーに従って、ロールがユーザに最後のロールとして関連付けられている場合、 そのロールは、そのユーザから関連付けが解除されるまで削除できません。

(注)

Cisco IOS の CLI に慣れている場合、この機能の Cisco NX-OS コマンドは従来の Cisco IOS コマ ンドと異なる点があるため注意が必要です。

## <span id="page-4-0"></span>ユーザ アカウントおよび **RBAC** のデフォルト設定

次の表に、ユーザ アカウントおよび RBAC パラメータのデフォルト設定を示します。

**Table 1:** デフォルトのユーザ アカウントおよび **RBAC** パラメータ

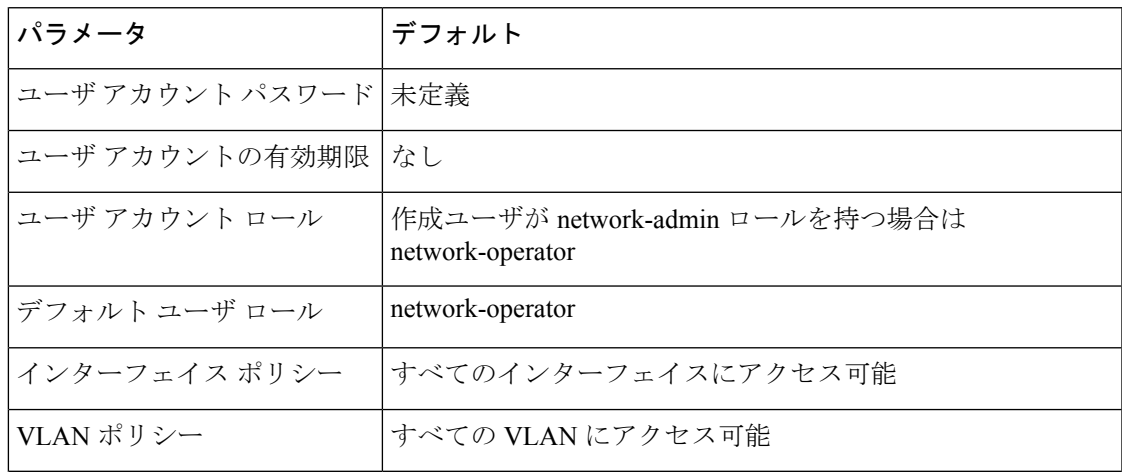

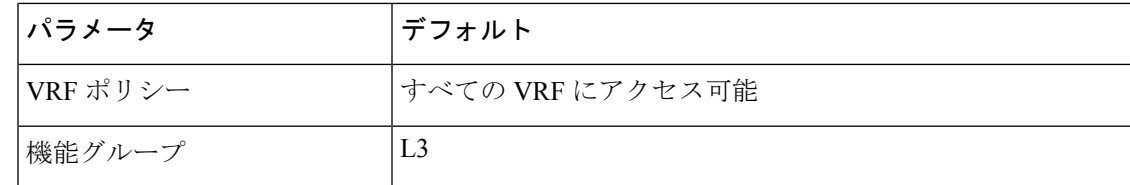

## <span id="page-5-0"></span>パスワードの強度確認のイネーブル化

ユーザアカウントに対して弱いパスワードを設定しないように、パスワードの強度確認機能を イネーブルにすることができます。

**Note**

パスワード強度確認をイネーブルにしても、Cisco NX-OS ソフトウェアでは、既存パスワード の強度確認は行われません。

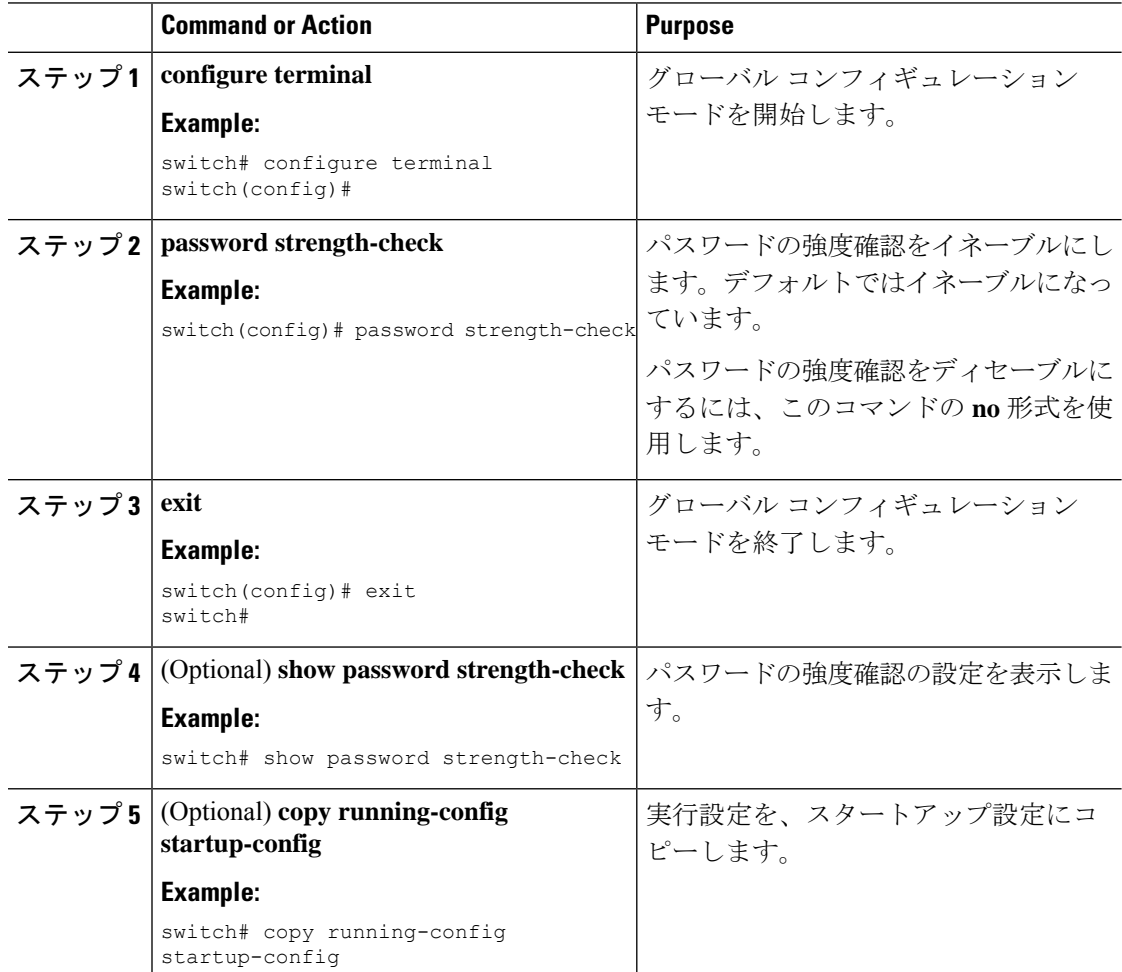

[強力なパスワードの特性](#page-1-0) (2ページ)

## <span id="page-6-0"></span>ユーザ アカウントの設定

1 つの Cisco NX-OS デバイスに最大 256 個のユーザ アカウントを作成できます。ユーザ アカ ウントは、次の属性を持ちます。

- •ユーザー名 (Username)
- パスワード(Password)
- 失効日
- ユーザ ロール

パスワードはクリア テキストか暗号化された形式で入力できます。Cisco NX-OS パスワード は、実行コンフィギュレーションに保存する前にクリア テキストのパスワードを暗号化しま す。暗号化された形式のパスワードは、これ以上の暗号化を行わずに実行コンフィギュレー ションに保存されます。

SHA256は、パスワードの暗号化に使用されるハッシュアルゴリズムです。暗号化の一環とし て、64 ビット SALT の 5000 回の反復がパスワードに追加されます。

ユーザアカウントは、最大64個のユーザロールを持つことができます。コマンドラインイン ターフェイス(CLI)の状況依存ヘルプユーティリティを使用して、利用できるコマンドを確 認できます。

**Note**

ユーザアカウントの属性に加えられた変更は、そのユーザがログインして新しいセッションを 作成するまで有効になりません。

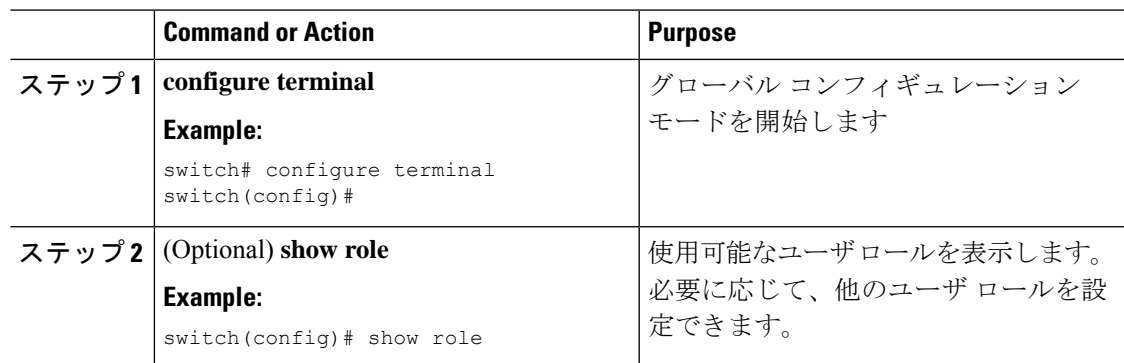

I

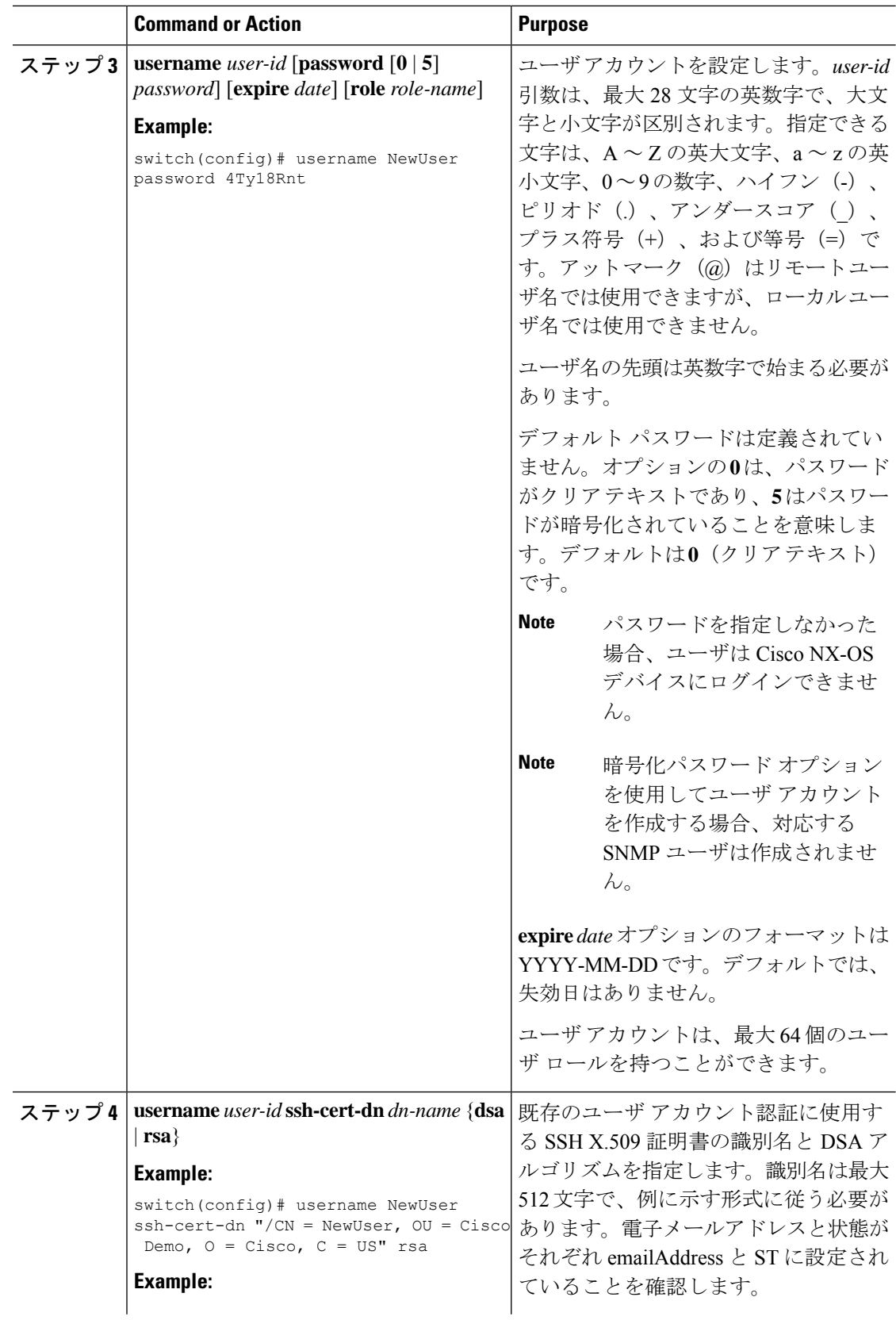

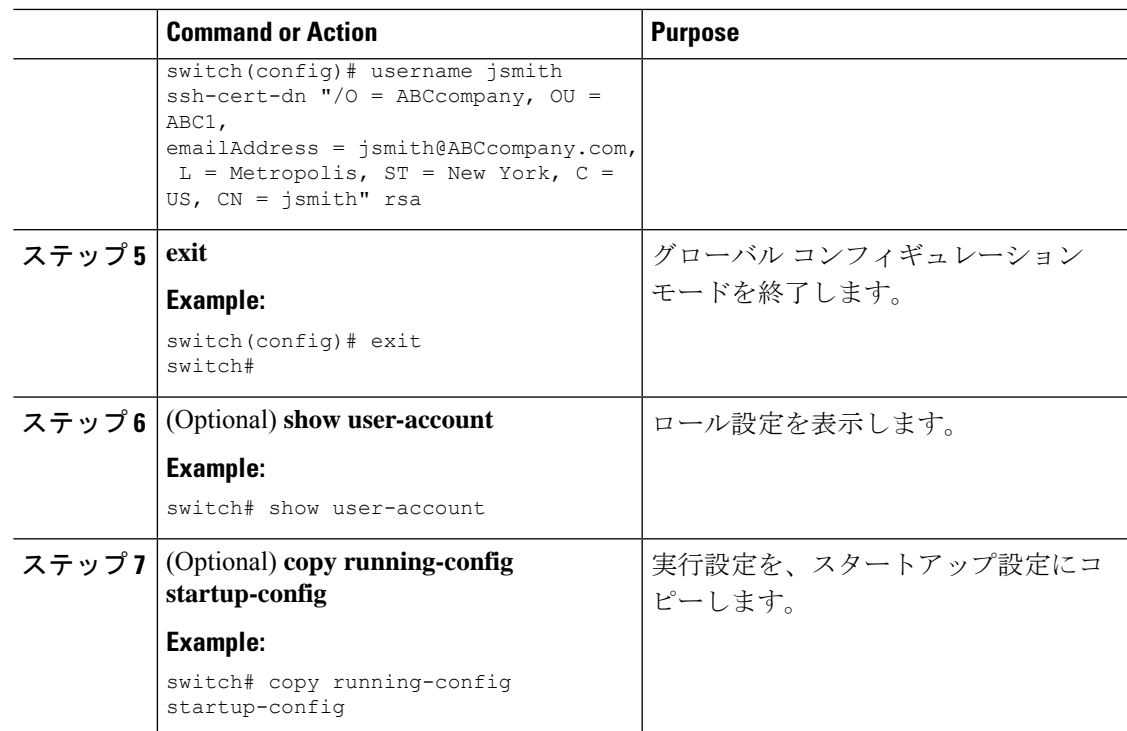

[ロールの設定](#page-8-0) (9 ページ) ユーザ [ロールおよびルールの作成](#page-8-1) (9 ページ)

### <span id="page-8-1"></span><span id="page-8-0"></span>ロールの設定

ここでは、ユーザ ロールの設定方法について説明します。

### ユーザ ロールおよびルールの作成

最大 64 個のユーザ ロールを設定できます。各ユーザ ロールが、最大 256 個のルールを持つこ とができます。ユーザ ロールを複数のユーザ アカウントに割り当てることができます。

指定したルール番号は、ルールが適用される順番を決定します。ルールは降順で適用されま す。たとえば、1 つのロールが 3 つのルールを持っている場合、ルール 3 がルール 2 よりも前 に適用され、ルール 2 はルール 1 よりも前に適用されます。

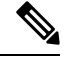

**Note**

ユーザ ロールに設定された読み取り/書き込みルールに関係なく、一部のコマンドは、あらか じめ定義された network-admin ロールでのみ実行できます。

### **Before you begin**

ユーザ ロール設定を配布する場合は、設定を配布する対象のすべての Cisco NX-OS デバイス でユーザ ロール設定の配布を有効ルにします。

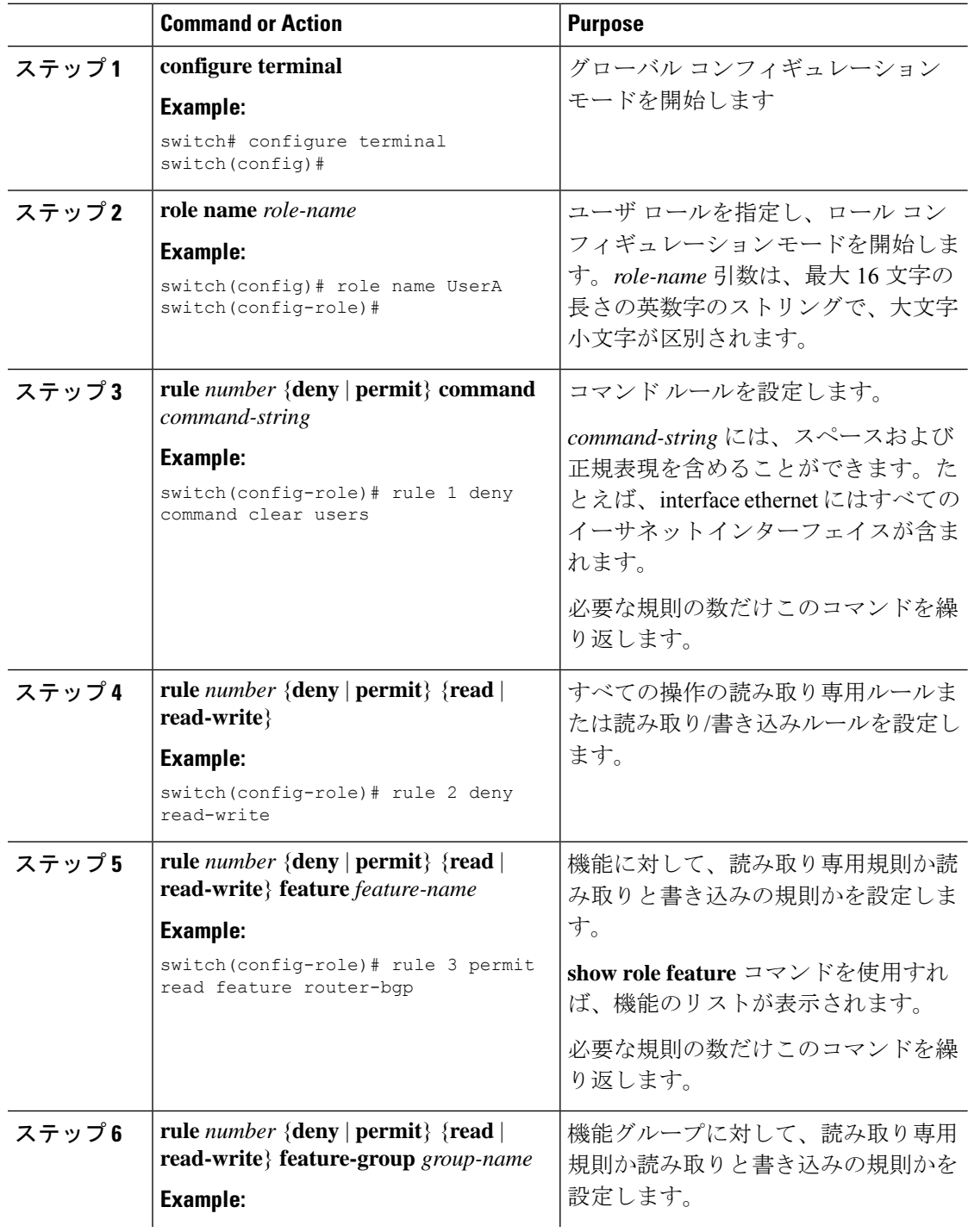

 $\mathbf I$ 

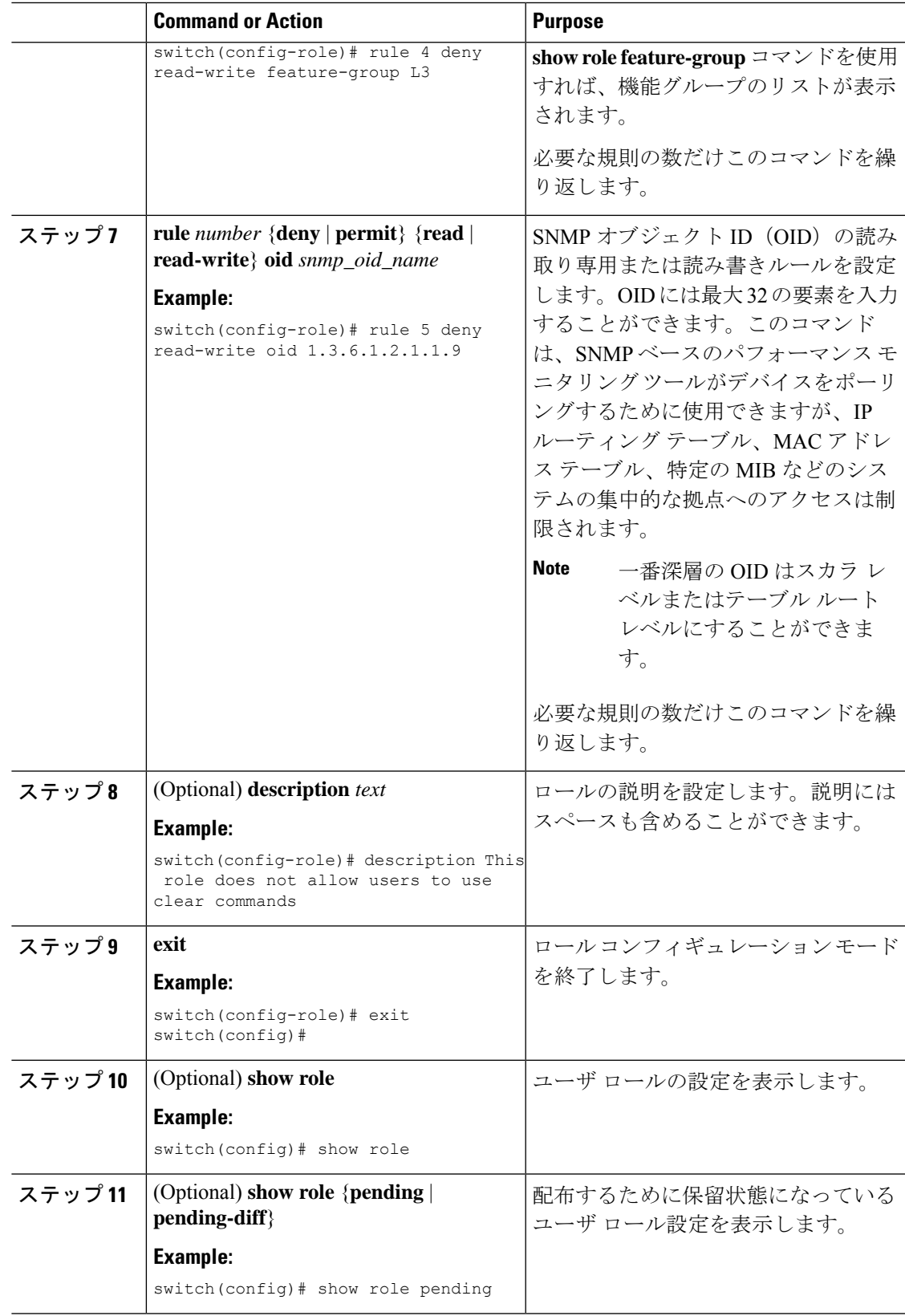

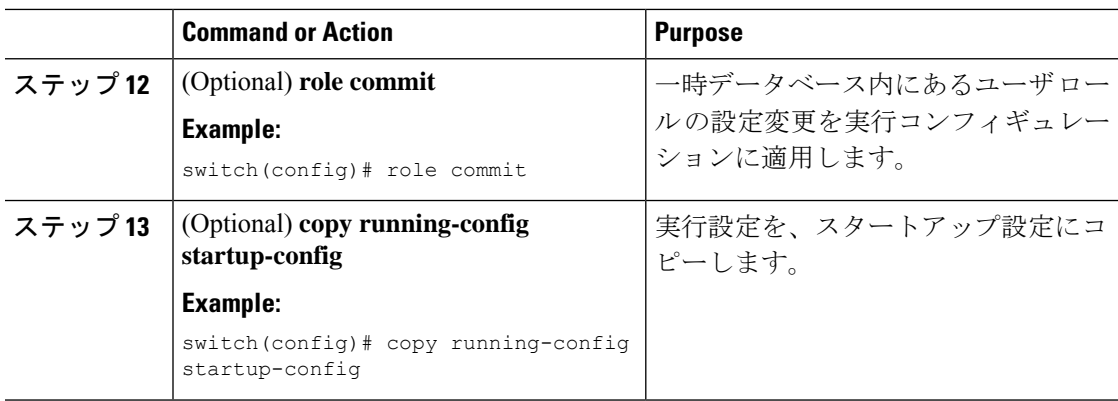

### 機能グループの作成

カスタム機能グループを作成して、Cisco NX-OS ソフトウェアが提供するデフォルトの機能リ ストに追加できます。これらの機能グループは1つまたは複数の機能を含んでいます。最大64 個の機能グループを作成できます。

**Note** デフォルト機能グループ L3 を変更することはできません。

#### **Before you begin**

ユーザ ロール設定を配布する場合は、設定を配布する対象のすべての Cisco NX-OS デバイス でユーザ ロール設定の配布を有効ルにします。

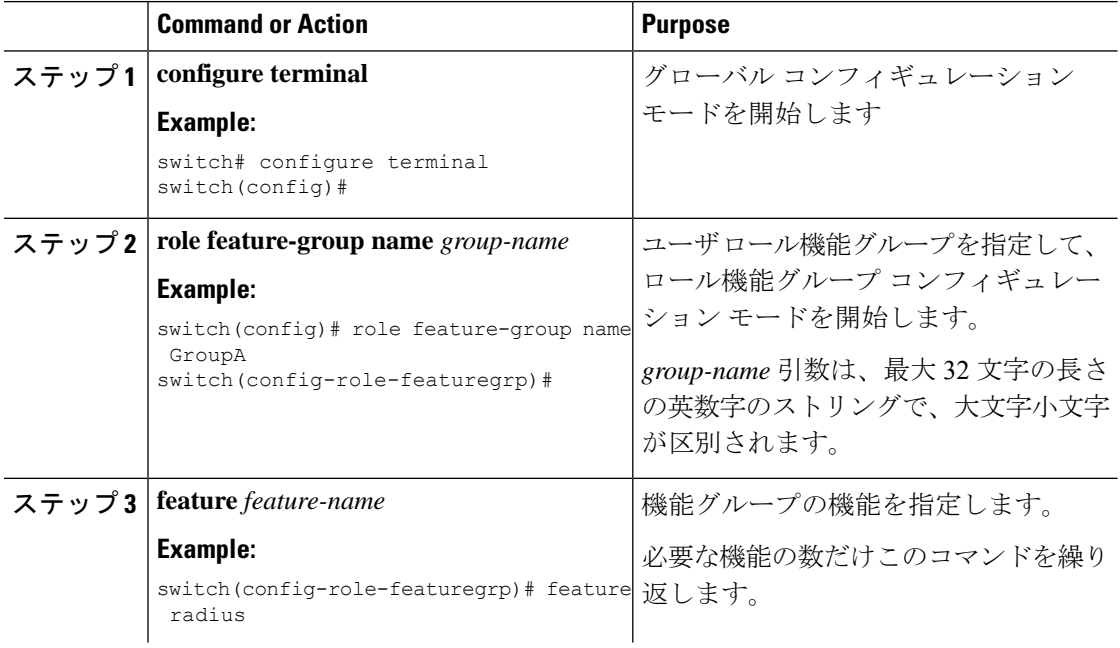

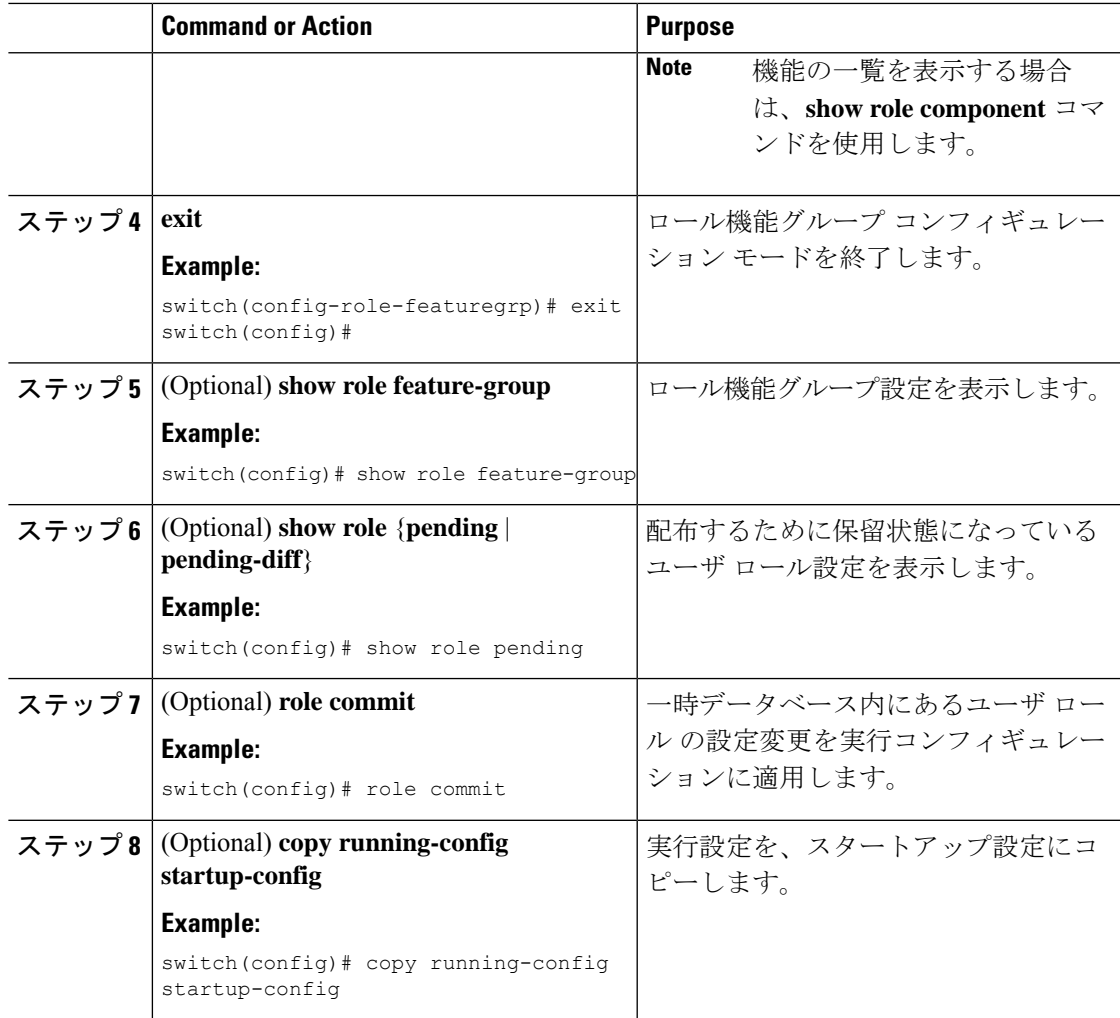

### ユーザ ロール インターフェイス ポリシーの変更

ユーザロールインターフェイスポリシーを変更することで、ユーザがアクセスできるインター フェイスを制限できます。デフォルトでは、ユーザロールによってすべてのインターフェイス へのアクセスが許可されます。

#### **Before you begin**

1 つまたは複数のユーザ ロールを作成します。

ユーザ ロール設定を配布する場合は、設定を配布する対象のすべての Cisco NX-OS デバイス でユーザ ロール設定の配布をイネーブルにします。

I

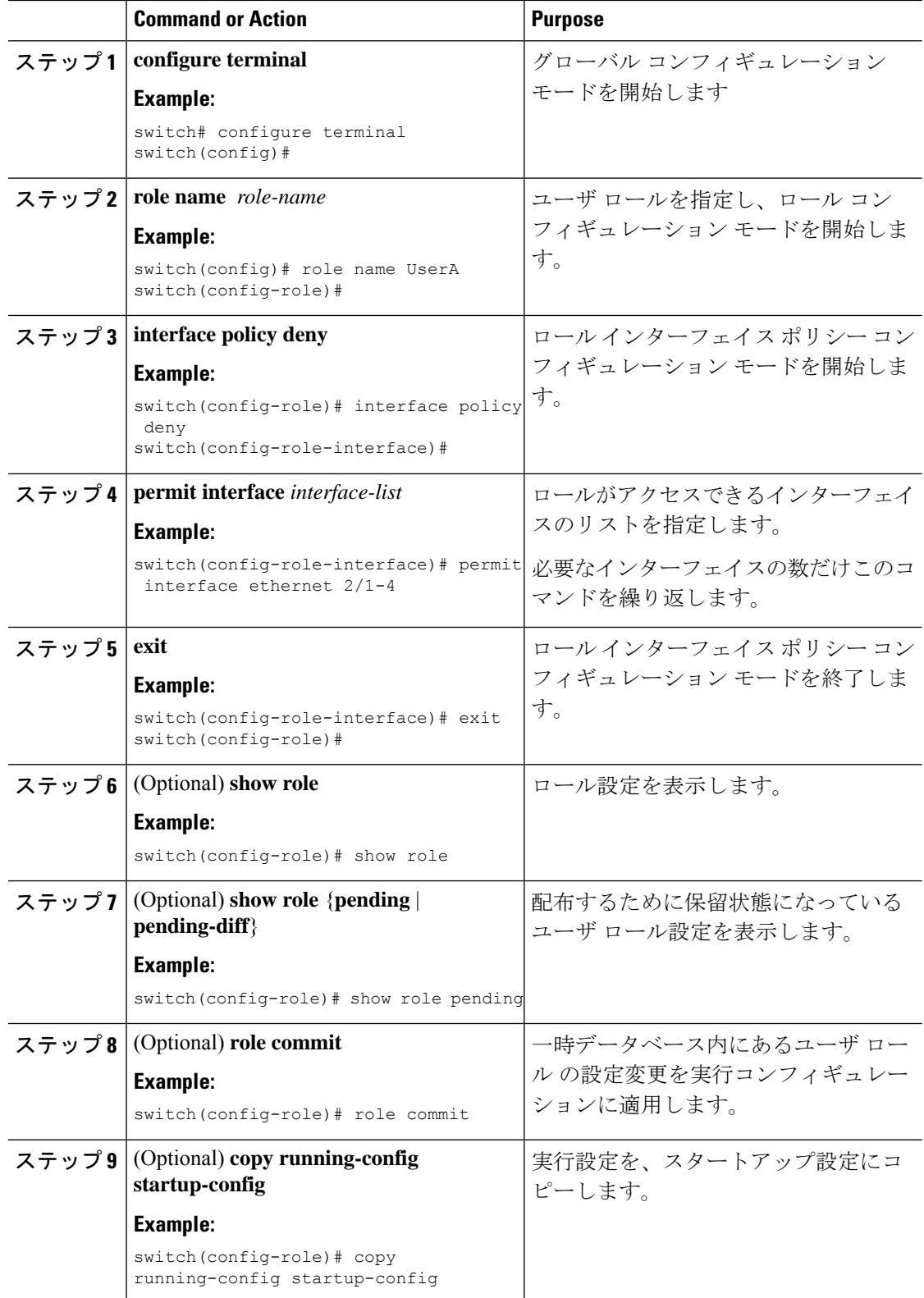

ユーザ [ロールおよびルールの作成](#page-8-1) (9 ページ)

### ユーザ ロール **VLAN** ポリシーの変更

ユーザ ロール VLAN ポリシーを変更することで、ユーザがアクセスできる VLAN を制限でき ます。デフォルトでは、ユーザロールによってすべてのVLANへのアクセスが許可されます。

### **Before you begin**

1 つまたは複数のユーザ ロールを作成します。

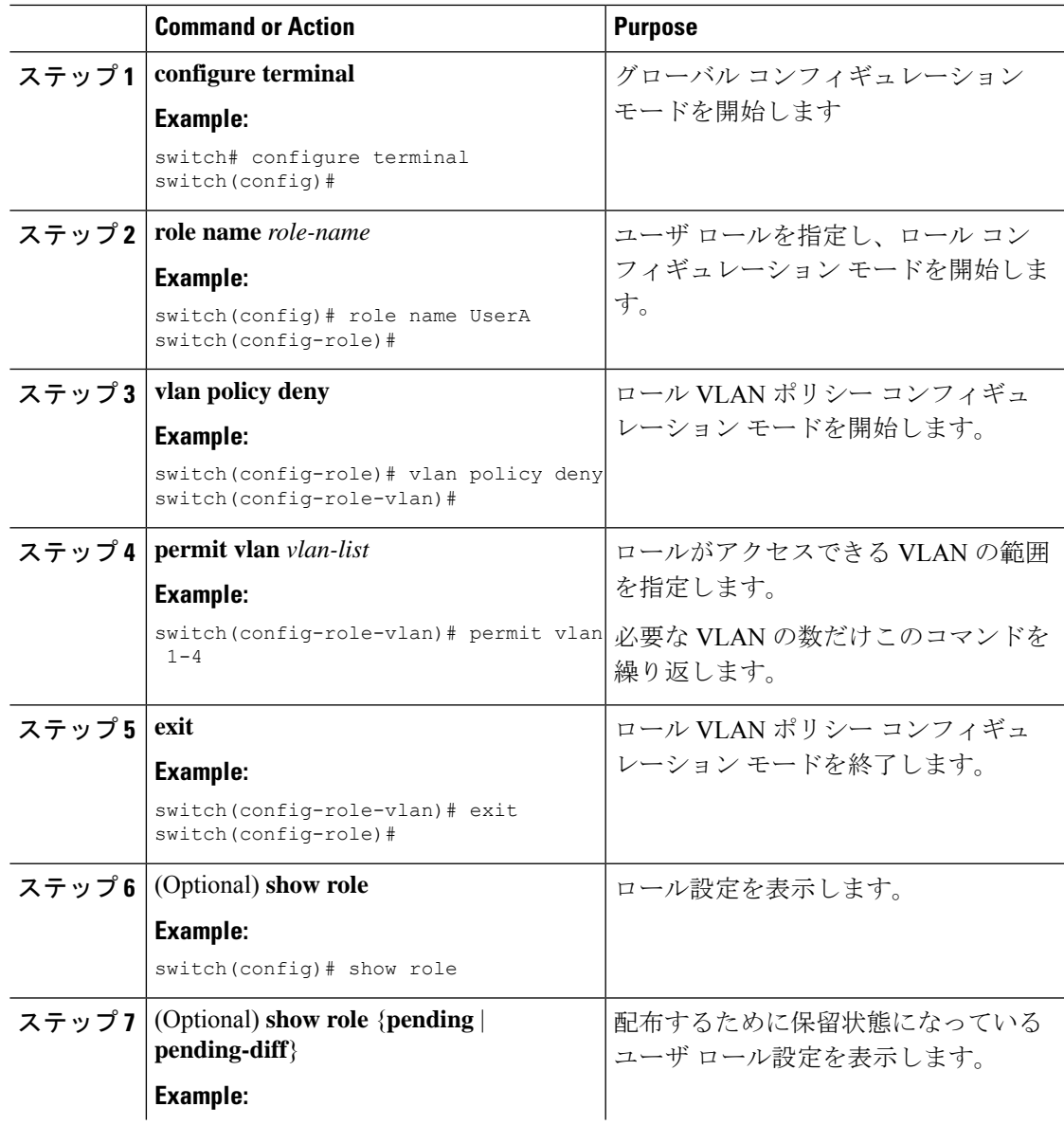

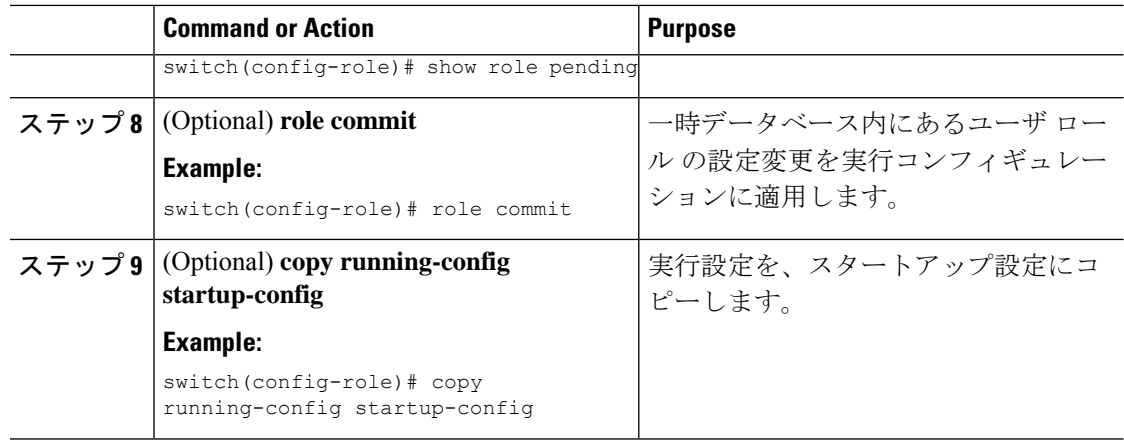

ユーザ [ロールおよびルールの作成](#page-8-1) (9 ページ)

### ユーザ ロールの **VRF** ポリシーの変更

ユーザ ロールの VRF ポリシーを変更して、ユーザがアクセスできる VRF を制限できます。デ フォルトでは、ユーザ ロールによってすべての VRF へのアクセスが許可されます。

#### **Before you begin**

1 つまたは複数のユーザ ロールを作成します。

ユーザ ロール設定を配布する場合は、設定を配布する対象のすべての Cisco NX-OS デバイス でユーザ ロール設定の配布をイネーブルにします。

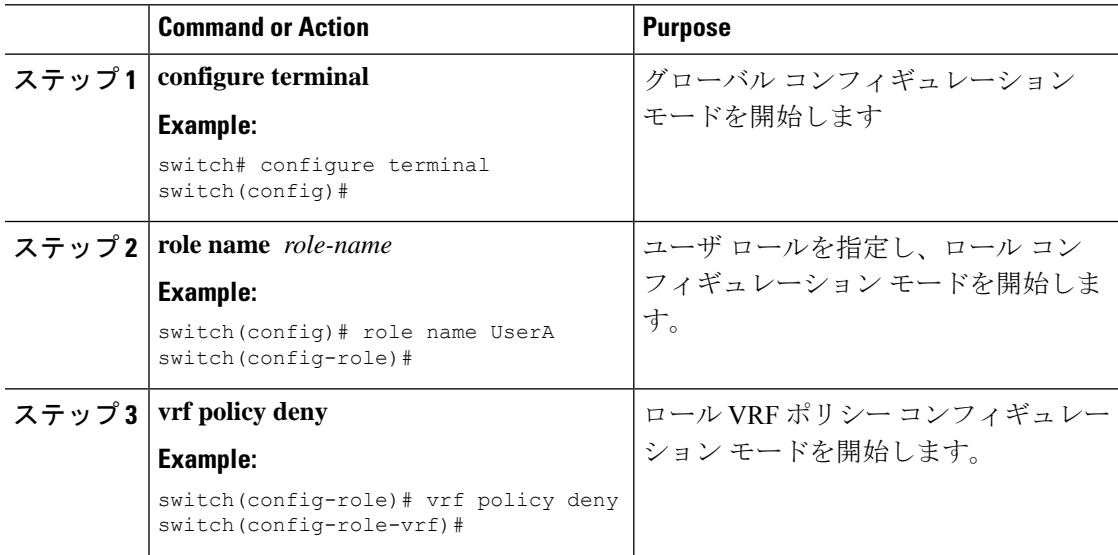

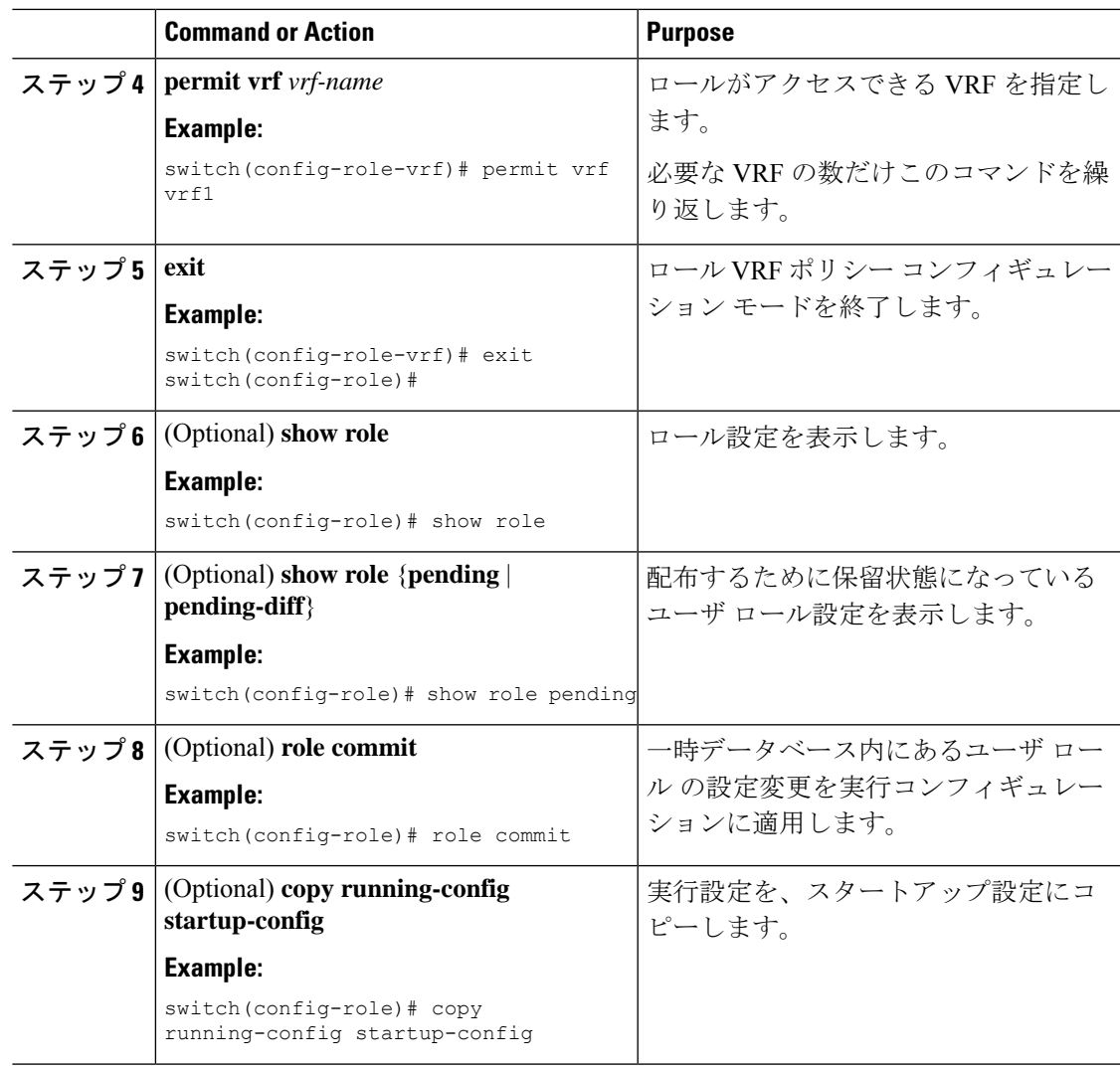

ユーザ [ロールおよびルールの作成](#page-8-1) (9 ページ)

## <span id="page-16-0"></span>**No Service Password-Recovery** について

NoServicePassword-Recovery 機能により、コンソールへのアクセスを持つ誰もがルータおよび ルータのネットワークにアクセスする機能を与えられることになります。No Service Password-Recovery 機能を使用すると、『Cisco Nexus 9000 Series NX-OS [Troubleshooting](https://www.cisco.com/c/en/us/support/switches/nexus-9000-series-switches/products-troubleshooting-guides-list.html) Guide』 に記載されている標準的な手順でパスワードを回復できなくなります。

# <span id="page-17-0"></span>**No Service Password-Recovery** のイネーブル化

NoServicePassword-Recovery 機能が有効になっている場合、ネットワーク権限を持つ管理者以 外は管理者パスワードを変更できません。

#### 始める前に

no service password-recoveryコマンドを開始する場合、シスコでは、デバイスから離れた場所に システム コンフィギュレーション ファイルのコピーを保存することを推奨しています。

#### 手順

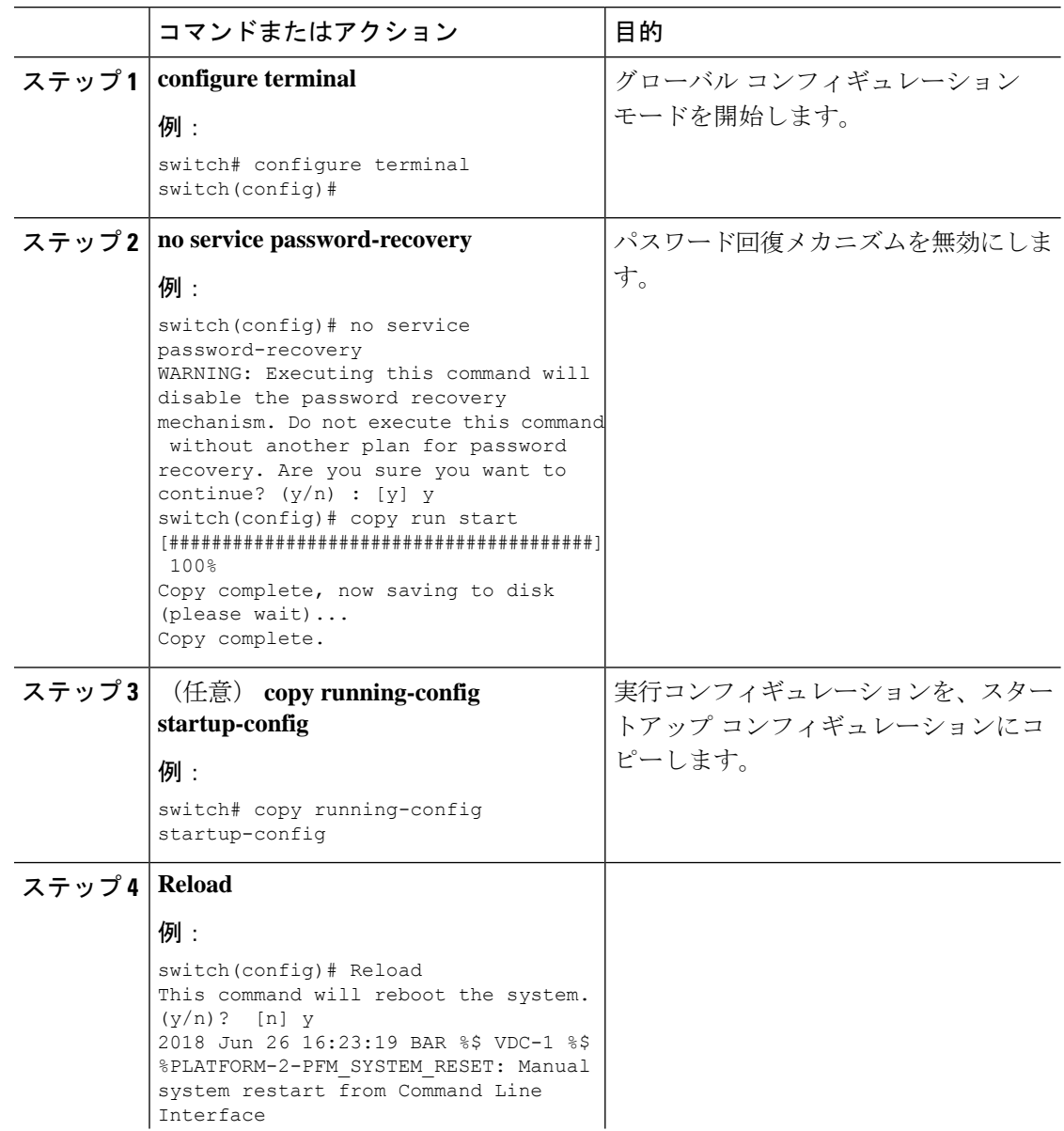

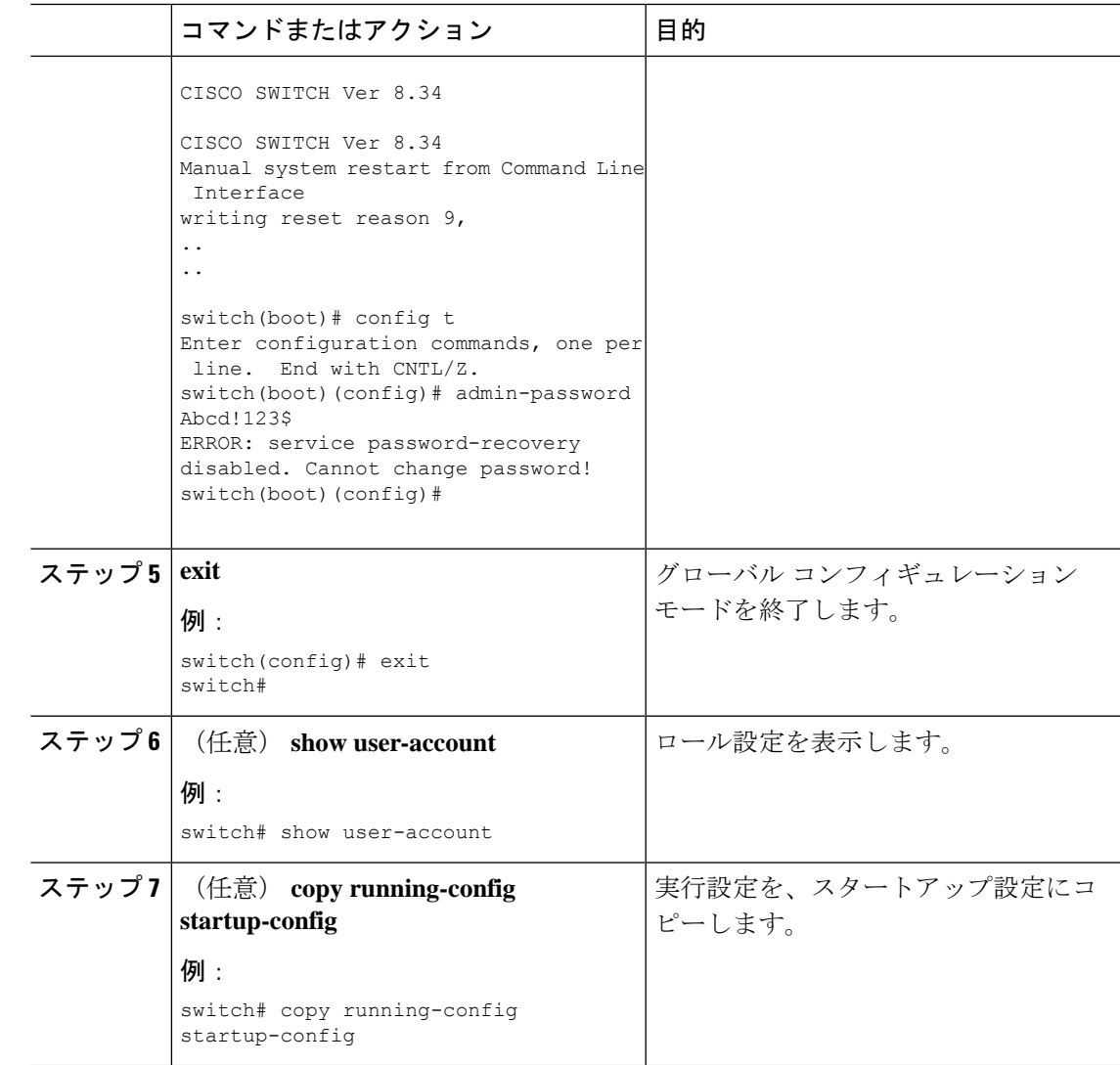

# <span id="page-18-0"></span>ユーザ アカウントおよび **RBAC** 設定の確認

ユーザ アカウントおよび RBAC 設定情報を表示するには、次のいずれかの作業を行います。

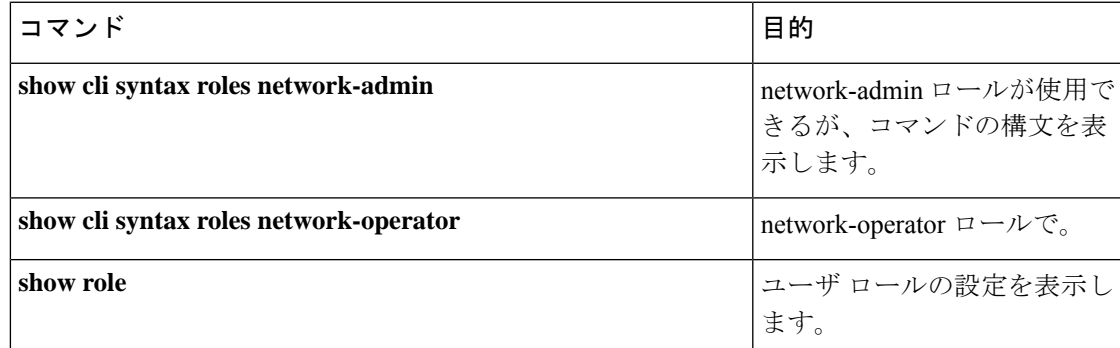

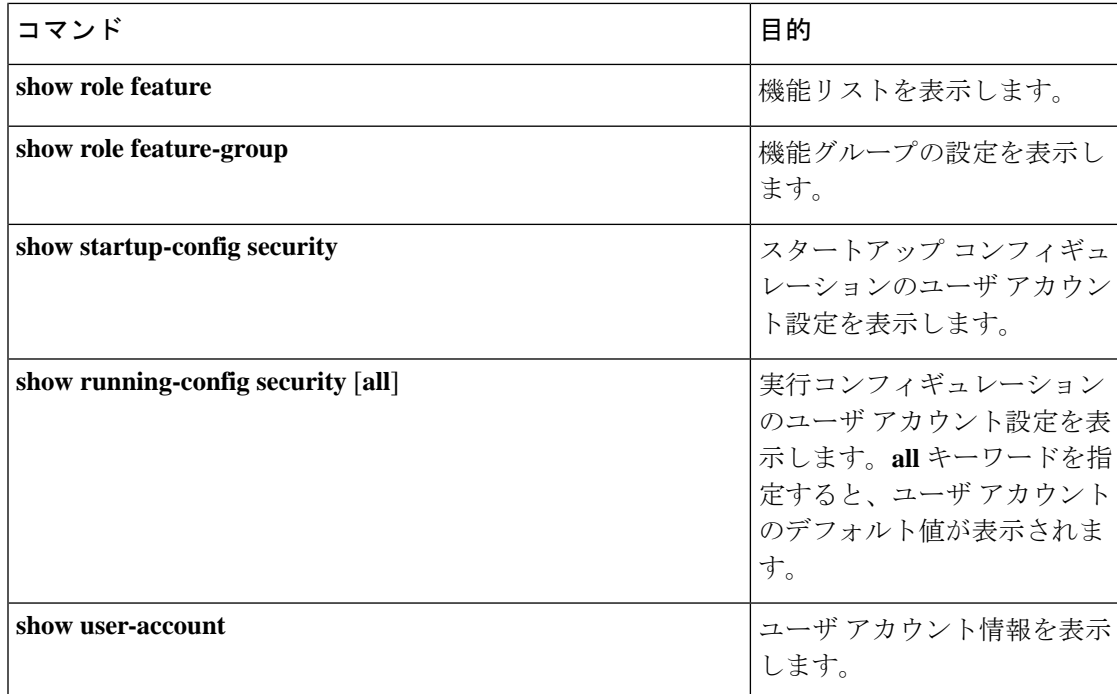

## <span id="page-19-0"></span>ユーザ アカウントおよび **RBAC** の設定例

次に、ユーザ ロールを設定する例を示します。

```
role name User-role-A
 rule 2 permit read-write feature bgp
 rule 1 deny command clear *
```
次に、BGPを有効にして表示し、EIGRPを表示するようにインターフェイスを設定できるユー ザ ロールを作成する例を示します。

```
role name iftest
  rule 1 permit command config t; interface *; bgp *
  rule 2 permit read-write feature bgp
  rule 3 permit read feature eigrp
```
上の例で、ルール 1 はインターフェイス上で BGP を設定することを可能にし、ルール 2 は **config bgp** コマンドを設定して実行レベルの **show** コマンドと **debug** コマンドを BGP に対して 有効にすることを有効にし、ルール 3 は実行レベルの **show** コマンドと **debug eigrp** コマンドを 有効にすることを可能にしています。

次に、特定のインターフェイスだけを設定できるユーザ ロールを設定する例を示します。

```
role name Int_Eth2-3_only
 rule 1 permit command configure terminal; interface *
 interface policy deny
   permit interface Ethernet2/3
```
次に、ユーザ ロール機能グループを設定する例を示します。

role feature-group name Security-features feature radius feature tacacs feature aaa feature acl feature access-list

次に、ユーザ アカウントを設定する例を示します。

username user1 password A1s2D4f5 role User-role-A

次に、アクセスを OID サブツリーの一部に制限するための OID ルールを追加する例を示しま す。

```
role name User1
  rule 1 permit read feature snmp
 rule 2 deny read oid 1.3.6.1.2.1.1.9
show role name User1
Role: User1
  Description: new role
 Vlan policy: permit (default)
```
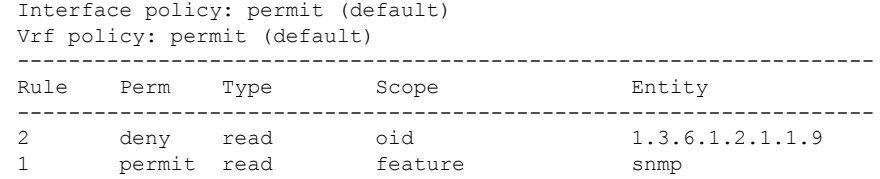

次に、指定された OID サブツリーへの書き込み権限を許可する例を示します。

```
role name User1
rule 3 permit read-write oid 1.3.6.1.2.1.1.5
show role name User1
```
Role: User1 Description: new role Vlan policy: permit (default) Interface policy: permit (default) Vrf policy: permit (default) ------------------------------------------------------------------- Rule Perm Type Scope Scote Entity ------------------------------------------------------------------ permit read-write oid 2 deny read oid 1.3.6.1.2.1.1.9 1 permit read feature snmp

## <span id="page-20-0"></span>ユーザ アカウントおよび **RBAC** に関する追加情報

ここでは、ユーザ アカウントおよび RBAC の実装に関する追加情報について説明します。

### 関連資料

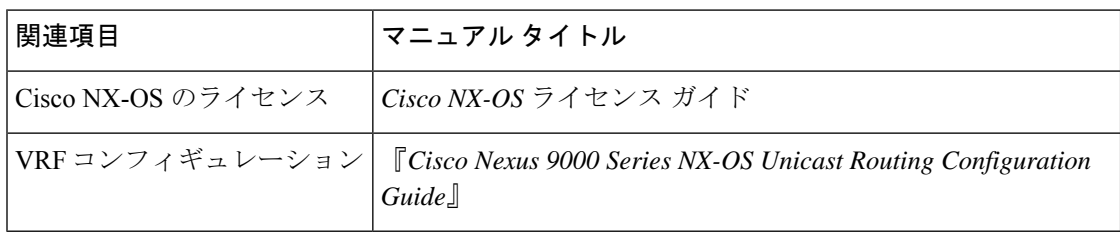

### 標準

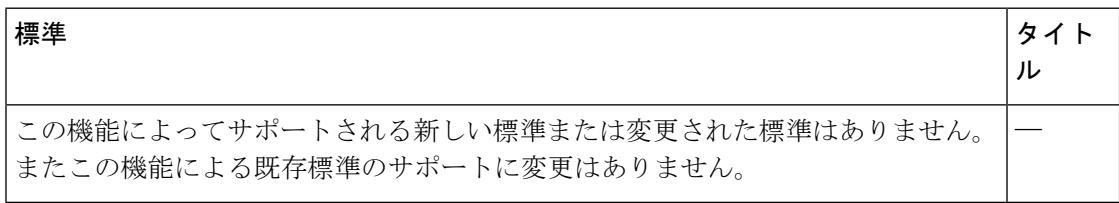

### **MIB**

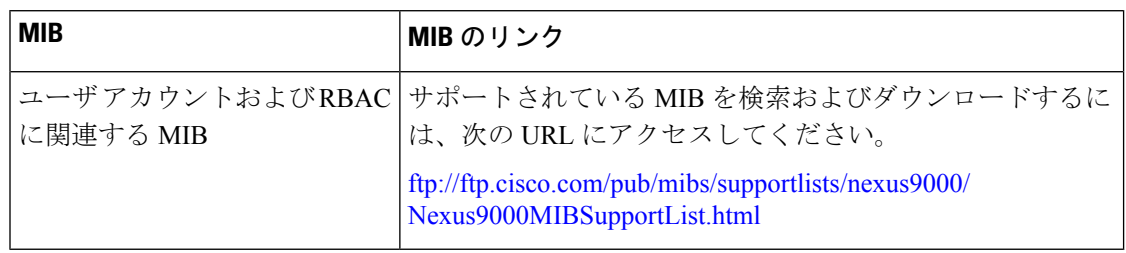